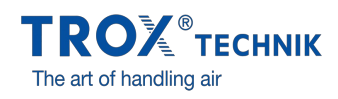

## LE NAVIGATEUR CAO X-BIM ...

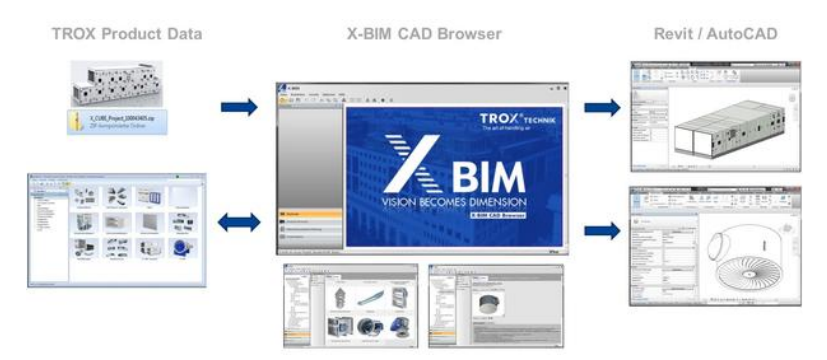

.. a été développé conjointement entre TROX et liNear afin de vous simplifier la conception. Il permet d'obtenir rapidement et en toute sécurité des données BIM pour les composants et centrales de traitement d'air TROX et les réutiliser dans vos applications Revit et AutoCAD.

## COMPOSANTS TROX

Le navigateur récupère les données des composants TROX par le biais de l'interface de notre logiciel Easy Product Finder. Il n'y a qu'à sélectionner un type de produit en utilisant le navigateur CAO X-BIM. Ensuite, vous pouvez configurer n'importe quelle variante avec l'interface utilisateur graphique de l'EPF et envoyer les données de configuration au navigateur CAO X-BIM. Il suffit d'un clic pour transférer les données du navigateur CAO X-BIM à votre projet en cours sur Revit ou AutoCAD.

## CENTRALES DE TRAITEMENT D'AIR X-CUBE

La procédure est similaire pour configurer une centrale de traitement d'air X-CUBE. Demandez à votre représentant commercial TROX un fichier de données spécifiques à votre projet. Importez ce fichier de données dans le navigateur CAO X-BIM. Votre modélisation X-CUBE est alors disponible pour être intégrée dans votre projet Revit ou AutoCAD.

Le navigateur X-BIM CAD est disponible gratuitement. Téléchargez le ici – et démarrer immédiatement !